# iOS Phone

## Пример iOS-приложения для аудиозвонков

На скриншотах, приведенных ниже, отображается интерфейс приложения перед совершением звонка.

В поле ввода WCS URL указан адрес демонстрационного WCS-сервера wcs5eu.flashphoner.com

В полях ввода SIP... указываются параметры регистрации на SIP-сервере. В поле Callee указано имя вызываемого абонента.

Поле Invite parameters предназначено для ввода дополнительных параметров сообщения SIP INVITE .

Соединение с сервером устанавливается при нажатии на кнопку Connect . Звонок устанавливается/завершается по нажатию Call/Hangup, вводится в режим удержания либо выводится из него кнопкой Hold/Unhold .

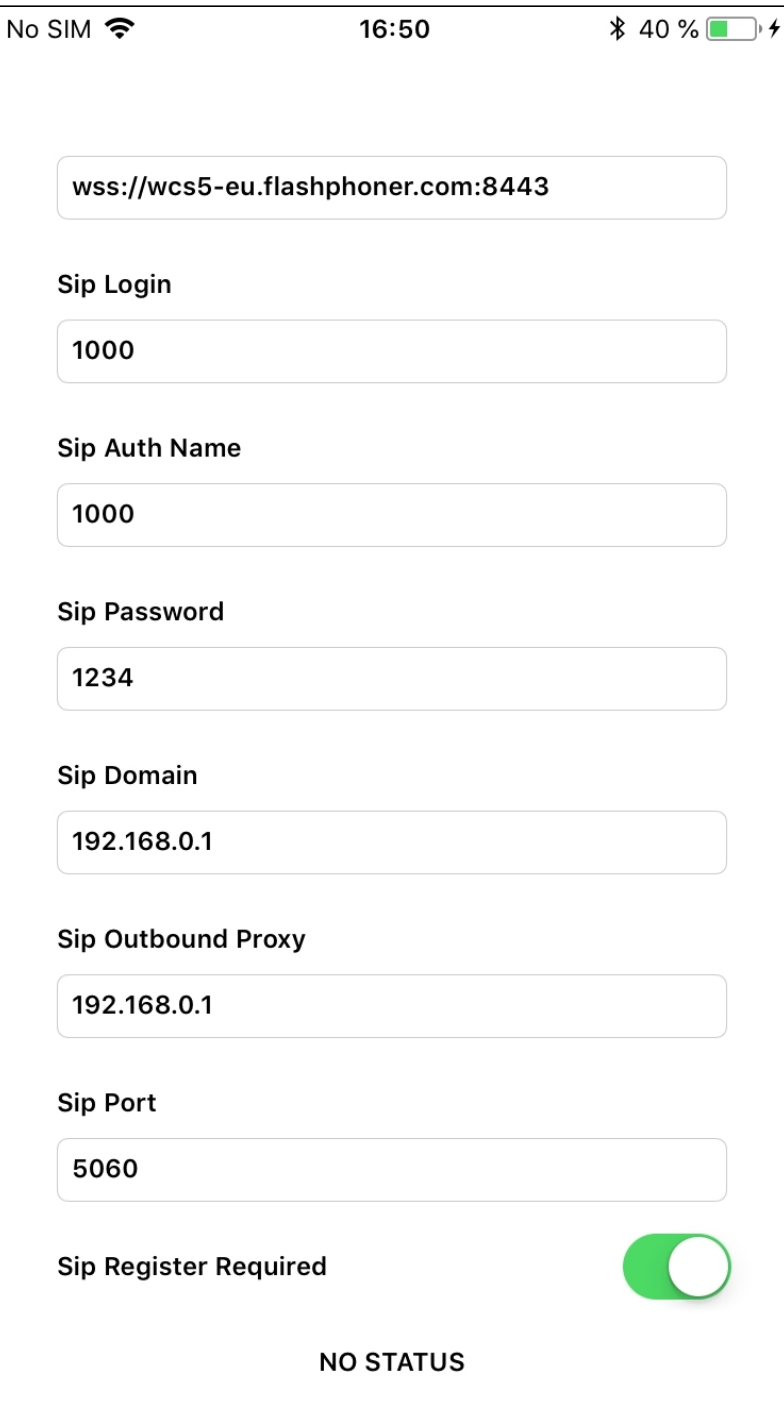

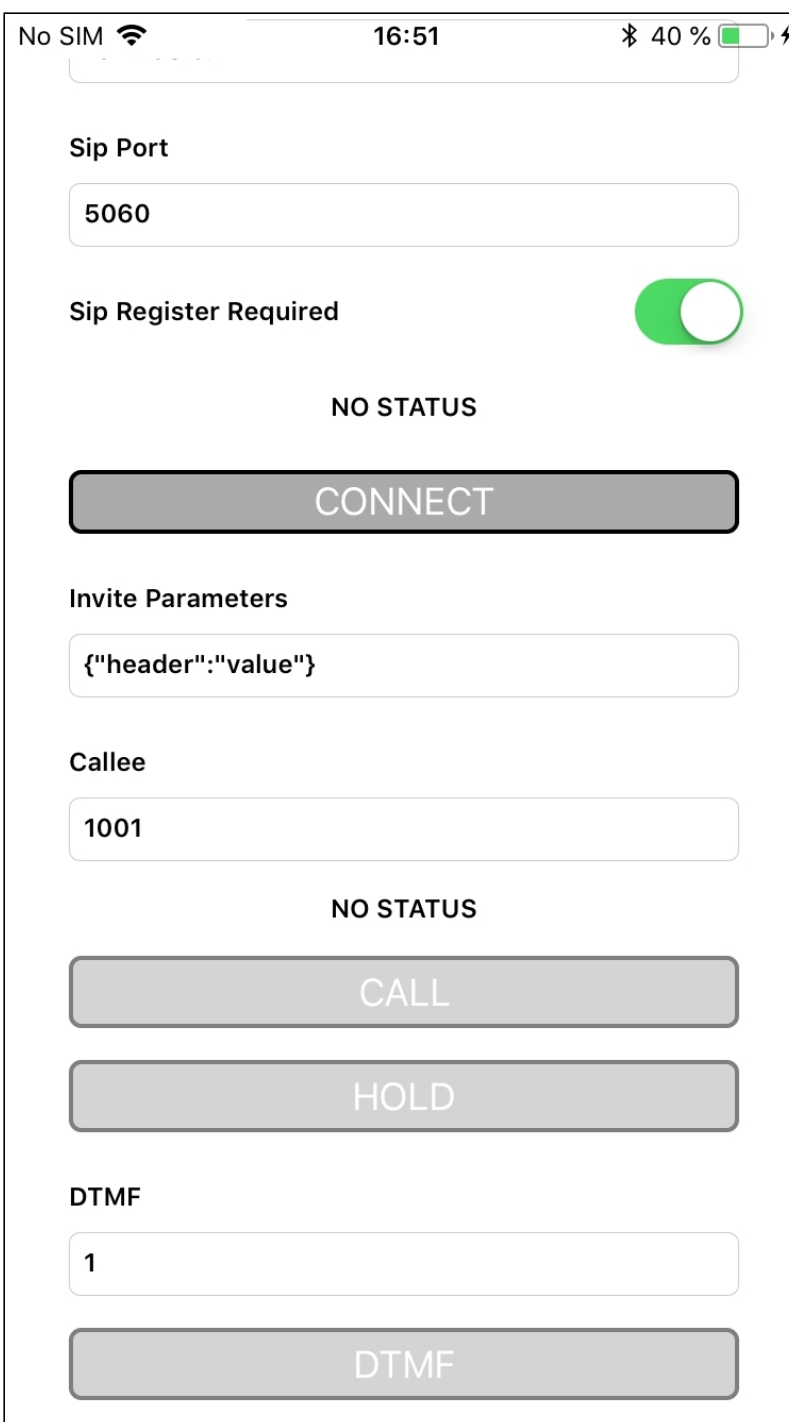

## Работа с кодом примера

Для разбора кода возьмем версию примера PhoneMin, которая доступна [здесь](https://github.com/flashphoner/wcs-ios-sdk-samples/blob/905935fbd4319993703331c4809a3ad89ed33f96/WCSExample/PhoneMin).

Класс для основного вида приложения: ViewController (заголовочный файл [ViewController.h;](https://github.com/flashphoner/wcs-ios-sdk-samples/blob/905935fbd4319993703331c4809a3ad89ed33f96/WCSExample/PhoneMin/ViewController.h) файл имплементации [ViewController.m](https://github.com/flashphoner/wcs-ios-sdk-samples/blob/905935fbd4319993703331c4809a3ad89ed33f96/WCSExample/PhoneMin/ViewController.m)).

1. Импорт API

[code](https://github.com/flashphoner/wcs-ios-sdk-samples/blob/905935fbd4319993703331c4809a3ad89ed33f96/WCSExample/PhoneMin/ViewController.m#L12)

#### #import <FPWCSApi2/FPWCSApi2.h>

#### 2. Подключение к серверу

FPWCSApi2.createSession FPWCSApi2Session.connect [code](https://github.com/flashphoner/wcs-ios-sdk-samples/blob/905935fbd4319993703331c4809a3ad89ed33f96/WCSExample/PhoneMin/ViewController.m#L35)

В параметрах сессии указываются:

- URL WCS-сервера
- параметры SIP-аккаунта для совершения исходящих и приема входящих звонков
- имя серверного приложения defaultApp

```
FPWCSApi2SessionOptions *options = [[FPWCSApi2SessionOptions alloc] init];
options.urlServer = _connectUrl.text;
options.sipRegisterRequired = _sipRegRequired.control.isOn;
options.sipLogin = _sipLogin.input.text;
options.sipAuthenticationName = _sipAuthName.input.text;
options.sipPassword = _sipPassword.input.text;
options.sipDomain = _sipDomain.input.text;
options.sipOutboundProxy = _sipOutboundProxy.input.text;
options.sipPort = [NSNumber numberWithInteger: [_sipPort.input.text
integerValue]];
options.appKey = @"defaultApp";
NSError *error;
...
session = [FPWCSApi2 createSession:options error:&error];
[session connect];
```
#### 3. Исходящий звонок

FPWCSApi2Session.createCall , FPWCSApi2Call.call [code](https://github.com/flashphoner/wcs-ios-sdk-samples/blob/905935fbd4319993703331c4809a3ad89ed33f96/WCSExample/PhoneMin/ViewController.m#L172)

При создании звонка в метод createCall передаются параметры:

- имя вызываемого SIP-аккаунта
- дополнительные параметры SIP INVITE запроса, введенные пользователем

```
- (FPWCSApi2Call *)call {
   FPWCSApi2Session *session = [FPWCSApi2 getSessions][0];
   FPWCSApi2CallOptions *options = [[FPWCSApi2CallOptions alloc] init];
   NSString *parameters = _inviteParameters.input.text;
   if (parameters && [parameters length] > 0) {
       NSError* err = nil;
       parameters = [parameters stringByReplacingOccurrencesOfString:@"""
withString:@"\""];
       NSMutableDictionary *dictionary = [NSJSONSerialization
JSONObjectWithData:[parameters dataUsingEncoding:NSUTF8StringEncoding]
```

```
options:0 error:&err];
       if (err) {
           NSLog(@"Error converting JSON Invite parameters to dictionary %@,
JSON %@", err, parameters);
       } else {
           options.inviteParameters = dictionary;
        }
   options.callee = _callee.input.text;
   //used for only recv audio
// options.localConstraints = [[FPWCSApi2MediaConstraints alloc]
initWithAudio:NO video:NO];
// options.remoteConstraints = [[FPWCSApi2MediaConstraints alloc]
initWithAudio:YES video:NO];
   NSError *error;
   call = [session createCall:options error:&error];
   [call call];
   return call;
```
4. Получение от сервера события, сигнализирующего о входящем звонке

```
code
```

```
[session onIncomingCallCallback:^(FPWCSApi2Call *rCall) {
   call = rCall[call on:kFPWCSCallStatusBusy callback:^(FPWCSApi2Call *call){
        [self changeCallStatus:call];
        [self toCallState];
    }];
    [call on:kFPWCSCallStatusFailed callback:^(FPWCSApi2Call *call){
       [self changeCallStatus:call];
        [self toCallState]:
    }];
    [call on:kFPWCSCallStatusRing callback:^(FPWCSApi2Call *call){
        [self changeCallStatus:call];
       [self toHangupState];
    }];
    [call on:kFPWCSCallStatusHold callback:^(FPWCSApi2Call *call){
        [self changeCallStatus:call];
        [self changeViewState:_holdButton enabled:YES];
   }];
    [call on:kFPWCSCallStatusEstablished callback:^(FPWCSApi2Call *call){
        [self changeCallStatus:call];
        [self toHangupState];
       [self changeViewState:_holdButton enabled:YES];
    }];
```
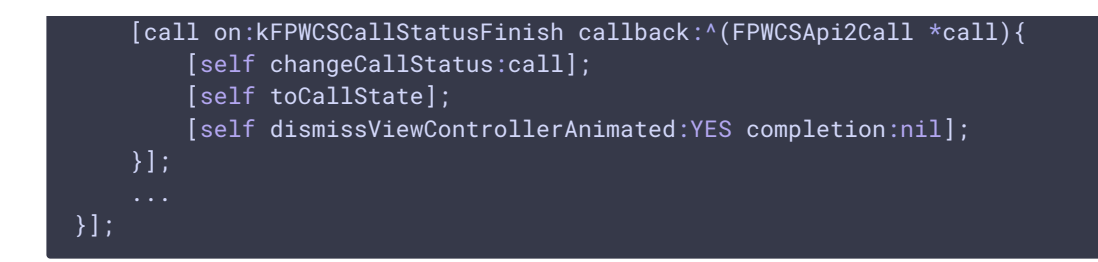

### 5. Ответ на входящий звонок

FPWCSApi2Call answer [код](https://github.com/flashphoner/wcs-ios-sdk-samples/blob/905935fbd4319993703331c4809a3ad89ed33f96/WCSExample/PhoneMin/ViewController.m#L144)

FPWCSApi2Call.answer [code](https://github.com/flashphoner/wcs-ios-sdk-samples/blob/905935fbd4319993703331c4809a3ad89ed33f96/WCSExample/PhoneMin/ViewController.m#L144)

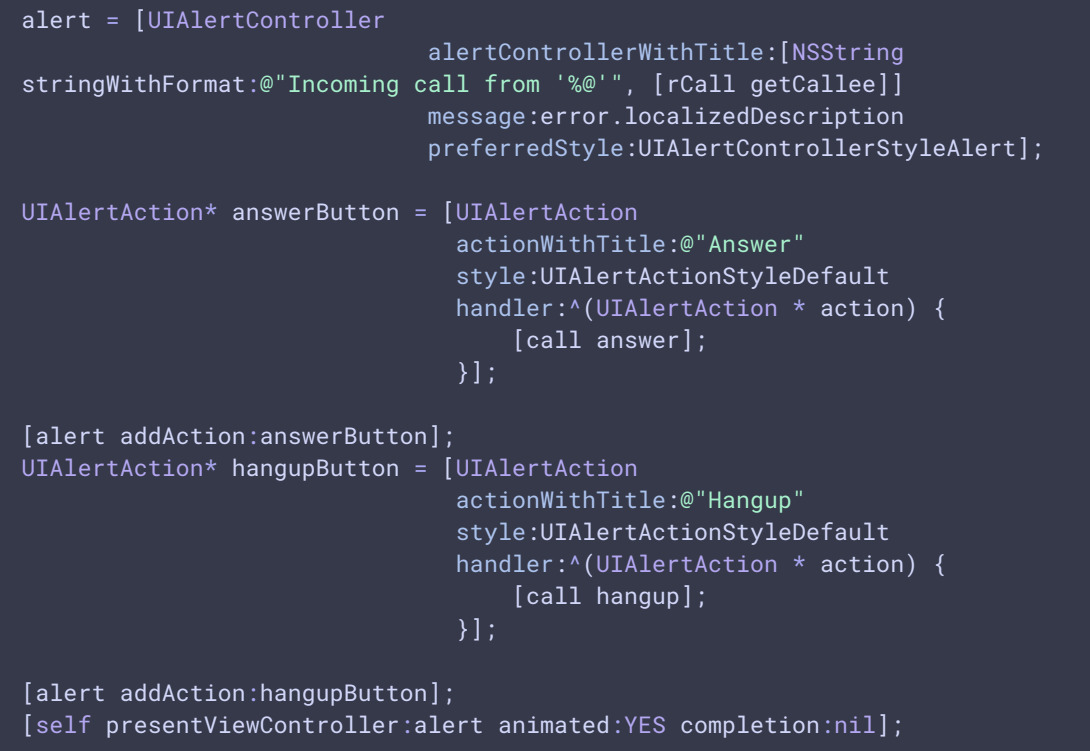

### 6. Удержание звонка

FPWCSApi2Call.hold, FPWCSApi2Call.unhold [code](https://github.com/flashphoner/wcs-ios-sdk-samples/blob/905935fbd4319993703331c4809a3ad89ed33f96/WCSExample/PhoneMin/ViewController.m#L331)

```
- (void)holdButton:(UIButton *)button {
   [self changeViewState:button enabled:NO];
   if ([button.titleLabel.text isEqualToString:@"UNHOLD"]) {
       if (call) {
            [call unhold];
            [_holdButton setTitle:@"HOLD" forState:UIControlStateNormal];
    } else \overline{\left\{ }if (call) {
            [call hold];
            [_holdButton setTitle:@"UNHOLD" forState:UIControlStateNormal];
```
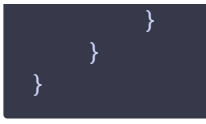

## 7. Отправка тонального сигнала

FPWCSApi2Call.sendDTMF [code](https://github.com/flashphoner/wcs-ios-sdk-samples/blob/905935fbd4319993703331c4809a3ad89ed33f96/WCSExample/PhoneMin/ViewController.m#L346)

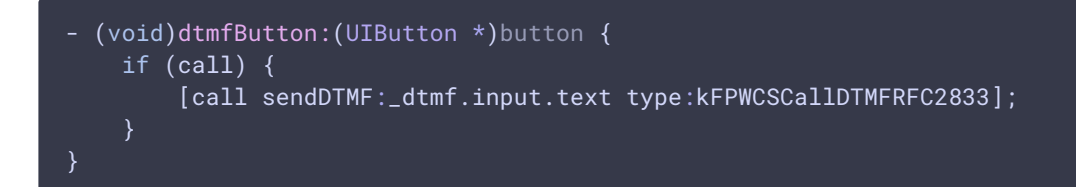

#### 8. Завершение исходящего звонка

#### FPWCSApi2Call.hangup [code](https://github.com/flashphoner/wcs-ios-sdk-samples/blob/905935fbd4319993703331c4809a3ad89ed33f96/WCSExample/PhoneMin/ViewController.m#L314)

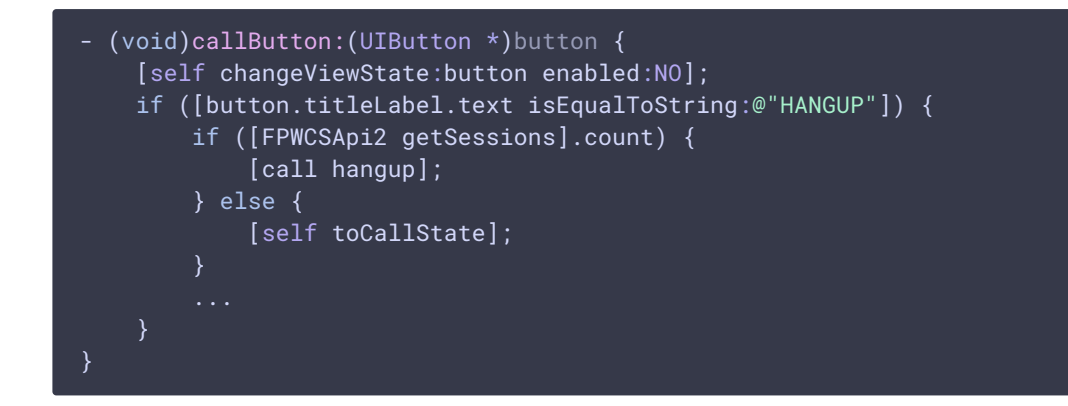

### 9. Завершение входящего звонка

FPWCSApi2Call.hangup [code](https://github.com/flashphoner/wcs-ios-sdk-samples/blob/905935fbd4319993703331c4809a3ad89ed33f96/WCSExample/PhoneMin/ViewController.m#L157)

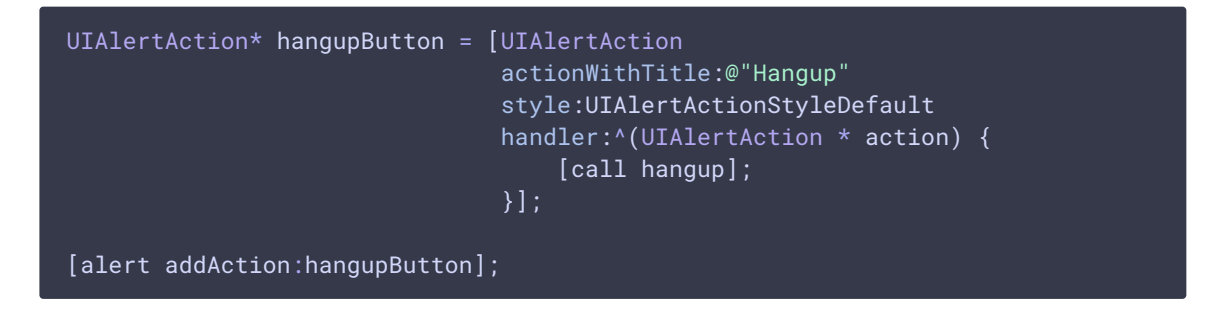

#### 10. Закрытие соединения

FPWCSApi2Session.disconnect [code](https://github.com/flashphoner/wcs-ios-sdk-samples/blob/905935fbd4319993703331c4809a3ad89ed33f96/WCSExample/PhoneMin/ViewController.m#L289)

```
- (void)connectButton:(UIButton *)button {
    [self changeViewState:button enabled:NO];
   if ([button.titleLabel.text isEqualToString:@"DISCONNECT"]) {
       if ([FPWCSApi2 getSessions].count) {
            FPWCSApi2Session *session = [FPWCSApi2 getSessions][0];
           NSLog(@"Disconnect session with server %@", [session
getServerUrl]);
            [session disconnect];
        } else {
           NSLog(@"Nothing to disconnect");
           [self onDisconnected];
```